# **Zoom Account Features and Settings**

This page outlines the most common Zoom account features. Each feature has the ability to be enabled or disabled by default. Most settings can be adjusted by the host to develop a custom meeting that fits their needs. Zoom settings can be managed at several levels. Zoom refers to this as "tiered settings". The Zoom Help Center documentation ([https://support.zoom.us/hc/en-us/articles/115005269866\)](https://support.zoom.us/hc/en-us/articles/115005269866) describes tiered settings as "Tiered settings provide a hierarchical way to manage the settings that affect meetings, webinars, and audio conferences. The settings can be controlled at the Account level, the Group level, and the User level so that events throughout the organization have enforced settings when required, while allowing meeting and webinar organizers the flexibility to customize other settings".

Account level default settings can also by locked by the administrators of the system. If a feature is locked by the administrator it will not be enable to override at the Group level or the User (host) level.

#### **Table of Contents**

- **[Review Features and Settings](#page-0-0)**  $\bullet$ 
	- **[Account Features](#page-1-0)** 
		- [Meeting](#page-1-1)
			- [Security](#page-1-2)
				- [Meeting \(Basic\) Settings](#page-2-0)
				- [Meeting \(Advanced\) Settings](#page-2-1)
			- [Recording](#page-2-2)
	- [Telephone](#page-3-0)
- [Getting Help](#page-3-1)

## <span id="page-0-0"></span>Review Features and Settings

To review/adjust the feature settings, please use the following link:

<https://syracuseuniversity.zoom.us/profile/setting>

Alternatively, if you have the Zoom desktop app, select the "gear" icon in the upper right-hand corner of the screen.

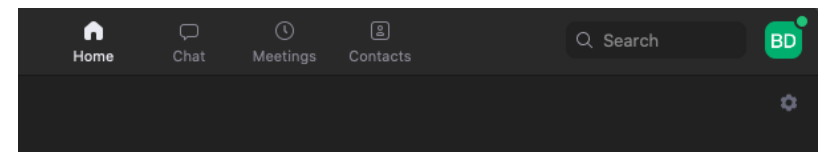

Under the General tab, select the "View More Settings" link at the bottom of the screen.

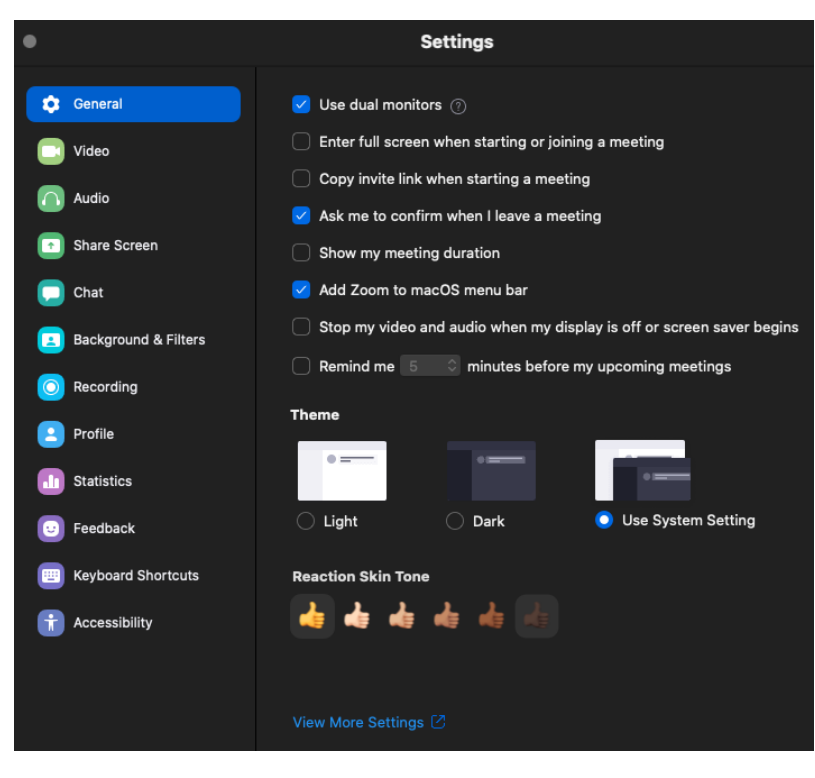

#### On the left side panel, select **Personal** --> **Settings**.

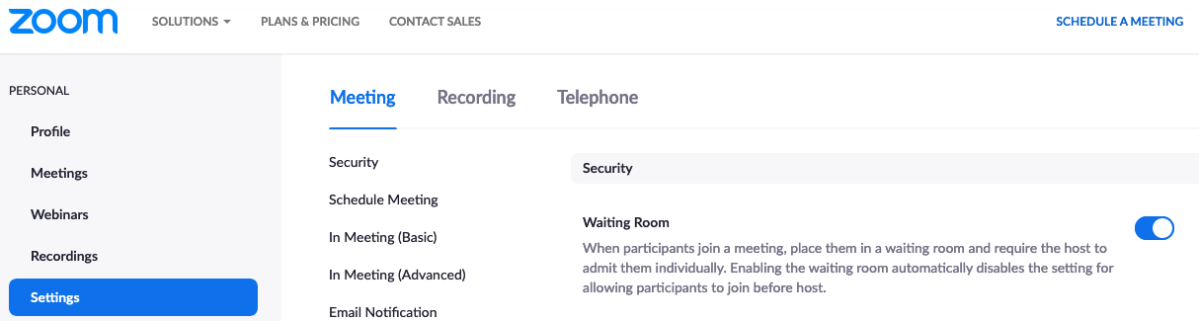

## <span id="page-1-0"></span>Account Features

Under the Settings section, you see features grouped into three parts: Meeting, Recording, and Telephone

#### <span id="page-1-1"></span>**Meeting**

#### <span id="page-1-2"></span>**Security**

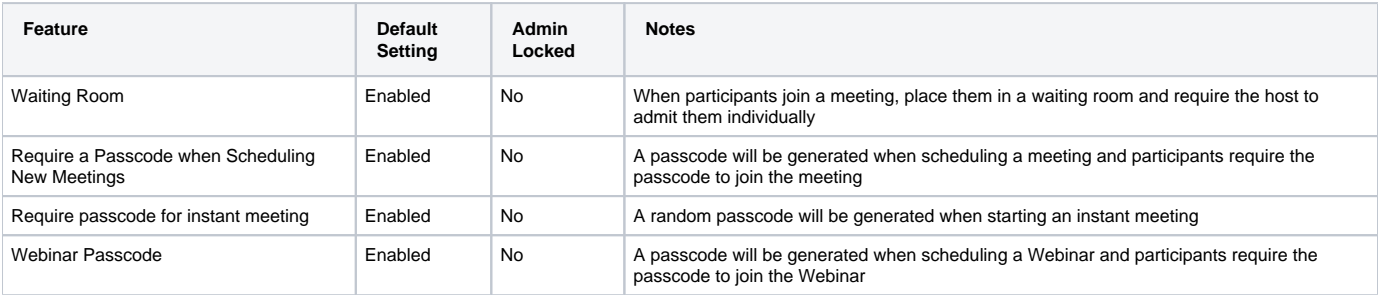

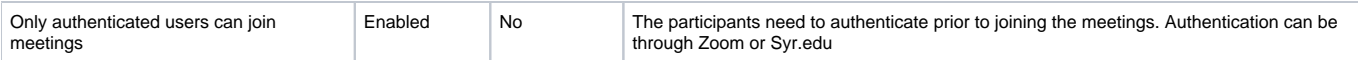

### <span id="page-2-0"></span>**Meeting (Basic) Settings**

![](_page_2_Picture_381.jpeg)

#### <span id="page-2-1"></span>**Meeting (Advanced) Settings**

![](_page_2_Picture_382.jpeg)

## <span id="page-2-2"></span>**Recording**

![](_page_3_Picture_130.jpeg)

## <span id="page-3-0"></span>**Telephone**

![](_page_3_Picture_131.jpeg)

## <span id="page-3-1"></span>Getting Help

For support on the information above, contact the [ITS Help Desk](http://its.syr.edu/supportsvc) by calling at 315.443.2677 or by emailing [help@syr.edu](mailto:help@syr.edu).

Top